### **CAPNET 2420/2410 DIGITAL TELEPHONE QUICK REFERENCE GUIDE**

# **FIXED FEATURE KEYS**

**SPEAKER** - a depression of "**SPEAKER**" button to activate and a **I SPEANER** - a depression of **SPEANER** button to activate an second depression of "**SPEAKER**" button to exit speaker mode.

**MUTE** - allows the user to mute their voice from being heard by **L** another party by depressing the "**MUTE**" button and a second depression of the "**MUTE**" button enable the other party to hear you. **T**

**VOLUME CONTROL BUTTON -** used to adjust speaker, handset, **E** headset, or ringer volume **L**

**EXIT -** Returns you to the first page of the Home screen **E P**

**ARROW KEYS -** used to move between screen pages **H**

**MESSAGE LAMP /MESSAGE KEY-**The lamp is lit when **O** voicemail message arrives and the Key will dial Voice Mail

**HEADSET BUTTON -** activates headset-lights while in use **E Q**

**DROP** – allows user to drop call and restore dial tone

**Internal** - Hear dial tone Dial 5 digit extension number

**External** – Hear dial tone Dial \*99 and number Long distance - \*99 and 1, area code and number for all calls outside your area code

# Press **HOLD** button

**Retrieve Call:** Press Call Appearance button

Press **Transfer** button Hear dial tone Dial extension or \*99 - plus number Announce call or wait for first ring Press **Transfer** button

**To Cancel:** Press call appearance button next to flashing lamp Reconnected to held call

\_\_\_\_\_\_\_\_\_\_\_\_\_\_\_\_\_\_\_\_\_\_\_\_\_\_\_\_\_\_\_\_\_\_\_\_\_\_\_\_\_

\_\_\_\_\_\_\_\_\_\_\_\_\_\_\_\_\_\_\_\_\_\_\_\_\_\_\_\_\_\_\_\_\_\_\_\_\_\_\_\_\_

**Join up to 6 Parties including yourself.** Dial first party, announce conference Press **Conference** Hear dial tone Dial next party, when party answers Press **Conference** Repeat steps to add parties \_\_\_\_\_\_\_\_\_\_\_\_\_\_\_\_\_\_\_\_\_\_\_\_\_\_\_\_\_\_\_\_\_\_\_\_\_\_\_\_\_

To drop a  $3<sup>rd</sup>$  party, busy or a no answer Press Drop button

SPEED DIALING (SpDial) **SPEED DIALING (SpDial)**

# **Allows faster dialing of extension or outside numbers. 104 104 entries allowed for the 2420 and 48 for the 2410. To Program:**

Press **SpDial** key Press **Add** (the **Edit Name** screen appears) To enter name, use the **\***Dial pad (up to 13 characters) To enter number, press button to left of "number" Enter number to be stored, as it would be dialed (up to 24 digits for both 2420/2410) Press **Save or** Press **Cancel** To continue without saving Repeat steps to add more entries **To Make a Call:** Press **SpDial** Press softkey next to entry to be dialed

\*In order to spell out the name, use the appropriate buttons. If you want a different letter, press the key until the letter appears. If there are two letters on the same key, use the arrow keys above the dial pad to move to the next space and then choose the next letter. You can use the **Case** key to change upper to lower case. You can use the **Space**  key to insert a space between first and last name.

Press **Options** button Options available are: Ring Pattern, Screen Contrast, Log Setup, Visual Ring, Self

Display Mode, Erase All, and Language

To Select any Option Press the associated feature button

Examples:

of

**LOG OPTIONS KEY**

 $50C$ 

**Ring Pattern**: (to choose a different ring sound) Press **Ring Options** feature button Press **Save** Use arrow keys to scroll through 8 Ring Patterns **Visual Ring :(** for flashing lamp on incoming calls) Press **Visual Ring** feature button (allowing the lamp at top

Telephone to flash **Press** key to change **from YES or NO (default is yes)** Press **Save Log Setup: (**If you wish to see calls received from outside

Calls you make) Press **Log Setup** feature button Choose from **Answered, Unanswered or Outgoing** Press feature button to the right -Choose from **YES OR NO** Press **Save** 

Allows user to log**: Answered (incoming), Unanswered (incoming), Outgoing and Bridged (if condition exists)- Logs 48 calls for 2410 and 100 calls for 2420** Press **Log** button Choose action of **Call, Delete, Save or Done** Examples: **To Call** Press button to right of number displayed Press **Call** (dials number) To Save to **SpDial** list Press **Save** Enter name Press **Save**

**I C K**

**R E F E R**

**N C E**

**G U I D E**

**E T**

**G**

**TRANSFER**

**HOLD**

**CONFERENCE CONFERENCE**

#### **Stores numbers for one touch dialing**

**In addition to Speed dial (Sp Dial) mentioned on the first page and you may be given Abbreviated di Dial(labeled AD) buttons. These are the program instructions.** 

Press **Abr Prog** Press **AD**

Display will show:

**CHANGE NUMBER? YES=1, NO=2** Press **1 (Yes) ENTER PHONE NUMBER** Press **# key** Hear confirmation tone **NUMBER SAVED**

**CHANGE LABEL?**

 **YES=1, NO=2** Press **1 (Yes)**

You can store up to 5 letters in the label. In order to spell out the name, the user presses the appropriate buttons on keypad. If you want a different letter on a button, press until the letter appears. If the next letter is on the same button, press \* between letters, then press the button until it appears. To advance to the next letter Press **\*** When finished Press #

#### The Display will show: **PRESS BUTTON TO PROGRAM**

If there are more buttons to program Start from - "Press **AD"** And follow the above instructions If there are no more buttons to program Hang up by pressing your **Speaker** button

(Note – The label does not appear on the display until you hang up).

Store numbers for one touch dialing Hear dial tone **Press Abr Program button or dial \*83** Press **SD** (autodial) button to be programmed Dial number to be stored **(You can store up to 12 digits)** Press same **SD** button **OR** Press **#,** hear confirmation tone Number is stored, hang up

To Label Buttons (8 characters can be stored) Press **Label**  Press **Edit**  Press **SD** button to label In order to spell out the name, the user presses the appropriate buttons on keypad. If you want a different letter on same button, press until the letter appears. If your next letter is on the same button press  $\blacktriangleright$  key. Press ► key to enter next letter Press **Backspace** key to delete letters one at a time or Press **Clear** key to clear all Press **Space** key to add space between letters Press **Save** Press **Exit**

To Make a Call After Programming: Press button where number is stored

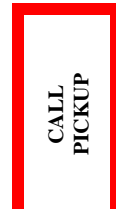

**To pick up another call** Hear dial tone Press **Call Pickup, CPU, Pickup, PU** button (**or\*19)** You are connected to caller **Directed Call Pickup** –Hear dial tone, Press **\*45** and **extension number** to pick up.

Redirects calls to another extension

Hear confirmation tone, hang up

Hear confirmation tone, hang up

Sends calls to a predesignated number

Press **Call Forward Follow Me** button (**or \*06**)

**\_\_\_\_\_\_\_\_\_\_\_\_\_\_\_\_\_\_\_\_\_\_\_\_\_\_\_\_\_\_\_\_\_\_\_\_\_\_\_\_\_**

Press **Call Forward Follow Me** button (**or \*20**)

Hear dial tone

**To** Cancel: Hear dial tone

Hear second dial tone Dial extension number

**CALL FORWARD FOLLOW ME**

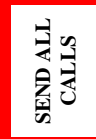

Press **Send All Calls or SAC** button (**or\* 03**)

\_\_\_\_\_\_\_\_\_\_\_\_\_\_\_\_\_\_\_\_\_\_\_\_\_\_\_\_\_\_\_\_\_\_\_\_\_\_\_\_\_\_

To Cancel: Press **Send All Calls or SAC** button (**or\*86**)

### **QUESTIONS?**

**Call OFT Upstate Technical Assistance Center at extension 6-4000 Option 3 for additional user information. For repair call 6-4000 Option 1**